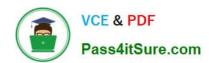

## 70-778<sup>Q&As</sup>

Analyzing and Visualizing Data with Microsoft Power BI

#### Pass Microsoft 70-778 Exam with 100% Guarantee

Free Download Real Questions & Answers PDF and VCE file from:

https://www.pass4itsure.com/70-778.html

100% Passing Guarantee 100% Money Back Assurance

Following Questions and Answers are all new published by Microsoft
Official Exam Center

- Instant Download After Purchase
- 100% Money Back Guarantee
- 365 Days Free Update
- 800,000+ Satisfied Customers

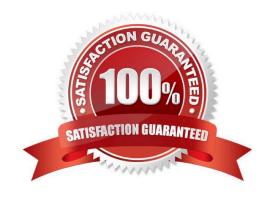

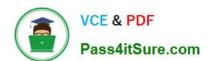

#### **QUESTION 1**

You have a query named FactInternetSales used by several Power BI reports. The query is shown in the exhibit.

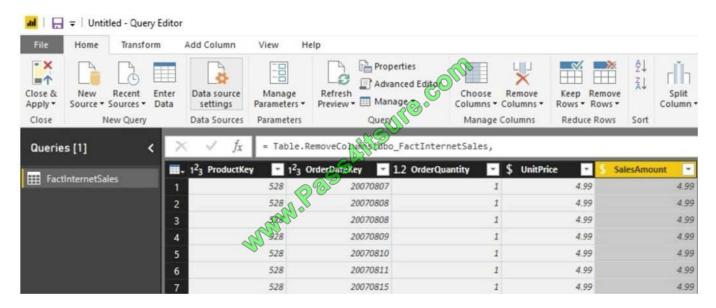

You plan to create a bar chart showing the count of sales by year that have a SalesAmount greater than \$1,000.

You need to create a measure that will be used in the bar chart.

How should you complete the DAX formula? To answer, drag the appropriate values to the correct targets. Each value may be used once more than once, or not at all. You may need to drag the split bar between panes or scroll to view

content.

NOTE: Each correct selection is worth one point.

Select and Place:

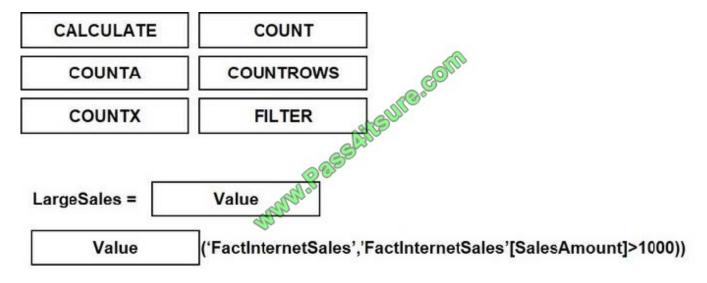

Correct Answer:

#### https://www.pass4itsure.com/70-778.html

2022 Latest pass4itsure 70-778 PDF and VCE dumps Download

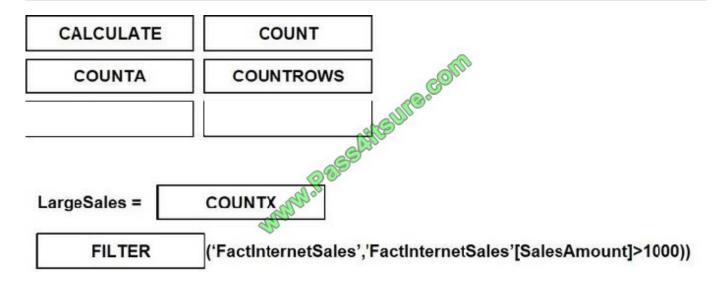

#### **QUESTION 2**

Note: This question is a part of a series of questions that present the same scenario. Each question in the series contains a unique solution that might meet the stated goals. Some question sets might have more than one correct solution,

while others might not have a correct solution.

After you answer a question in this section, you will NOT be able to return to it. As a result, these questions will not appear in the review screen.

You have a query for a table named Sales. Sales has a column named CustomerID. The Data type of CustomerID is Whole Number.

You refresh the data and find several errors. You discover that new entries in the Sales table contain nonnumeric values.

You need to ensure that nonnumeric values in the CustomerID column are set to 0.

Solution: From Query Editor, select the CustomerID column and click Replace Values...

Does this meet the goal?

A. Yes

B. No

Correct Answer: B

#### **QUESTION 3**

Note: This question is a part of a series of questions that present the same scenario. Each question in the series contains a unique solution that might meet the stated goals. Some question sets might have more than one correct solution,

# VCE & PDF Pass4itSure.com

#### https://www.pass4itsure.com/70-778.html

2022 Latest pass4itsure 70-778 PDF and VCE dumps Download

while others might not have a correct solution.

After you answer a question in this section, you will NOT be able to return to it. As a result, these questions will not appear in the review screen.

You have a Power BI model that contains two tables named Sales and Date. Sales contains four columns named TotalCost, DueDate, ShipDate, and OrderDate. Date contains two columns named Date and Time.

The tables have the following relationships:

Sales [DueDate] and Date [Date]

Sales [ShipDate] and Date [Date]

Sales [OrderDate] and Date [Date]

The active relationship is on Sales [DueDate].

You need to create measures to count the number of orders by [ShipDate] and orders by [OrderDate]. You must meet the goal without loading any additional data.

Solution: You create measures that use the CALCULATE, COUNT, and FILTER DAX functions.

Does this meet the goal?

A. Yes

B. No

Correct Answer: A

References: https://msdn.microsoft.com/en-us/library/ee634966.aspx https://msdn.microsoft.com/en-us/library/ee634925.aspx https://msdn.microsoft.com/en-us/library/ee634791.aspx

#### **QUESTION 4**

You manage a Power BI model has a table named Sales and product.

You need to ensure that a sales team can view only data that has a CountryRegionName value of United States and a ProductCategory value of Clothing.

What should you do from Power BI Desktop?

A. From Power BI Desktop, create a new role that has the following filter.[countryRegionName]= "United States" and and [ProductCategory]= "Clothing"

- B. Add the following filters in Query Editor. Country Region Name is United States Product Category is Clothing
- C. From Power BI Desktop, create a new role that has the following filters.[CountryRegionName]= "United States"
- D. Add the following filters to a report. Country Region Name is United Sates Product Category is Clothing

Correct Answer: D

References: https://docs.microsoft.com/en-us/power-bi-power-bi-how-to-report-filter

#### https://www.pass4itsure.com/70-778.html 2022 Latest pass4itsure 70-778 PDF and VCE dumps Download

## QUESTION 5

You create a new app workspace. You add a user named Userl1 as a member of the workspace. Userl1 can edit content.

You plan to create a report in an app workspace that uses data from a Microsoft Azure SQL database.

You need to create the report. The solution must ensure that Userl1 can edit the report from Power BI Desktop and from powerbi.com.

Which three actions should you perform in sequence? To answer, move the appropriate actions from the list of actions to the answer area and arrange them in the correct order.

#### Select and Place:

| From Power BI Desktop, publish the report to the Power BI Service                                                                                                    |                                                                   |
|----------------------------------------------------------------------------------------------------|-------------------------------------------------------------------|
| From powerbi.com, add a dataset                                                                                                    | - Gold                                                            |
| From powerbi.com, create a report.                                                                                                    | - Salta                                                           |
| From powerbi.com, publish the report to the web.                                                                                                    |                                                                   |
| From Power BI Desktop, create a report.                                                                                                    | ]                                                                 |
| From Power BI Desktop, add a data source.                                                                                                    |                                                                   |
| Correct Answer:                                                                                                    | From Power Bi Desktop, add a data source.                         |
| From powerbi.com, add a dataset                                                                                                    | From Power BI Desktop, create a report.                           |
| From powerbi.com, create a report.                                                                                                    | From Power BI Desktop, publish the report to the Power BI Service |
| From powerbi.com, publish the report to the web.                                                                                                    |                                                                   |
| Martin de la companya de la companya del companya de la companya del companya de la companya de la companya de |                                                                   |

Latest 70-778 Dumps

70-778 Practice Test

70-778 Braindumps

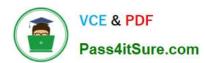

To Read the Whole Q&As, please purchase the Complete Version from Our website.

### Try our product!

100% Guaranteed Success

100% Money Back Guarantee

365 Days Free Update

**Instant Download After Purchase** 

24x7 Customer Support

Average 99.9% Success Rate

More than 800,000 Satisfied Customers Worldwide

Multi-Platform capabilities - Windows, Mac, Android, iPhone, iPod, iPad, Kindle

We provide exam PDF and VCE of Cisco, Microsoft, IBM, CompTIA, Oracle and other IT Certifications. You can view Vendor list of All Certification Exams offered:

https://www.pass4itsure.com/allproducts

#### **Need Help**

Please provide as much detail as possible so we can best assist you. To update a previously submitted ticket:

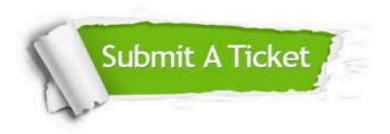

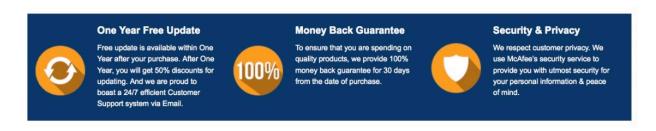

Any charges made through this site will appear as Global Simulators Limited.

All trademarks are the property of their respective owners.

Copyright © pass4itsure, All Rights Reserved.